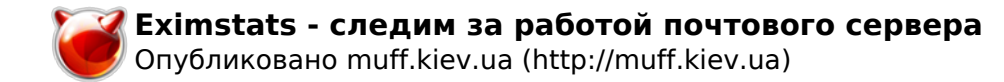

## **Eximstats - следим за работой почтового сервера**

Опубликовано muff в Пт, 2009-09-04 21:02

После установки очередного почтового сервера на базе [МТА Exim](http://muff.kiev.ua/content/exim-nastroika-pochtovogo-servera-na-baze-exim-s-khraneniem-spiska-polzovatelei-v-bd-mysql-i) **[1]**, решил прицепить к нему парсилку логов, чтобы красивую статистику почтовика рисовало.

Первым делом настроим ротацию логов. Как-то скучно смотреть что происходит день ото дня. Настроим, чтобы ротация логов почтового сервера происходила раз в неделю ;)

Почтовик я конфигурировал с поддержкой **syslog**. Соответственно правим **/etc/newsyslog.conf**. Необходимо строку настройки ротации **maillog** изменить к следующему виду:

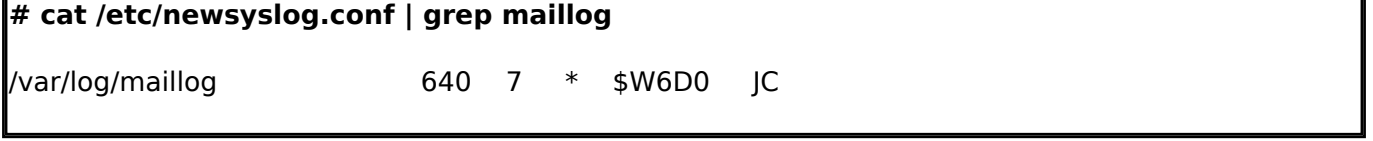

Перестартовывать **newsyslog** не стоит, поскольку это действие выполняется с помощью **cron** каждые сутки:

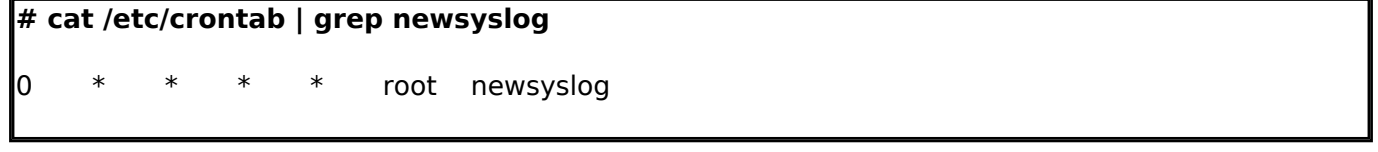

Согласно нашим настройкам, лог-файл **/var/log/maillog** будет поддаваться ротации 1 раз в неделю, в шестой день, то есть в субботу.

Рабочим инструментом будет утилита eximstats. Чтобы была доступна возможность рисовать графики, необходим перловый модуль **GD::Graph**. Установим данный модуль из портов:

# **cd /usr/ports/graphics/p5-GD-Graph** # **make install clean**

Дальше напишем простенький скрипт, который будет запускать утилиту **eximstats** с необходимы для нас опциями. Скрипт назовем **eximstats.sh** и разместим в каталоге **/usr/local/etc**. Содержание скрипта следующее:

**# cat /usr/local/etc/eximstats.sh**

#!/bin/sh

/usr/local/sbin/eximstats -emptyok -charts -chartdir /usr/local/www/eximstats/ -html=/usr/local/www/eximstats/eximstats.html /var/log/maillog

Создадим каталог, куда будут сохранятся результаты парсинга лога почтовика. # **mkdir /usr/local/www/eximstats**

Добавим такие строки в /usr/local/etc/apache22/httpd.conf (раздел <IfModule alias\_module>).

Alias /eximstats/ "/usr/local/www/eximstats/" <Directory "/usr/local/www/eximstats/"> DirectoryIndex eximstats.html Options none AllowOverride Limit Order Deny,Allow Allow from all

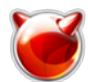

## </Directory>

Проверяем синтаксис конфигурационного файла веб-сервера **Apache** и перечитываем его конфигурационные файлы заново:

**# apachectl configtest** Syntax OK **# apachectl graceful**

Поскольку лог почтового сервера будет создаваться заново в 0 часов 0 минут в субботу, настроим cron на запуск скрипта в пятницу, 23 часа 55 минут. 5 минут - достаточно большое врямя, должно хватить даже для нагруженых серверов.

# **echo '# Mail server stats' >> /etc/crontab** # **echo '55 23 \* \* 5 root /bin/sh /usr/local/etc/eximstats.sh' >> /etc/crontab** # **killall -HUP cron**

Чтобы не дожидаться субботы, работу скрипта можно проверить, запустив его из консоли. # **sh /usr/local/etc/eximstats.sh**

Проверить результат можно, вбив в адресную строку браузера **http://IP-adress\_servera/eximstats/** 

## **Источник (получено** *2025-04-30 17:12***):**

<http://muff.kiev.ua/content/eximstats-sledim-za-rabotoi-pochtovogo-servera>

## **Ссылки:**

[1] http://muff.kiev.ua/content/exim-nastroika-pochtovogo-servera-na-baze-exim-s-khraneniem-spisk a-polzovatelei-v-bd-mysql-i